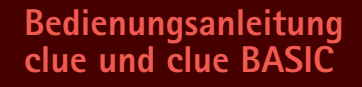

 $\overline{\bigoplus}$ 

 $\bigoplus$ 

 $\bigoplus$ 

 $\bigoplus$ 

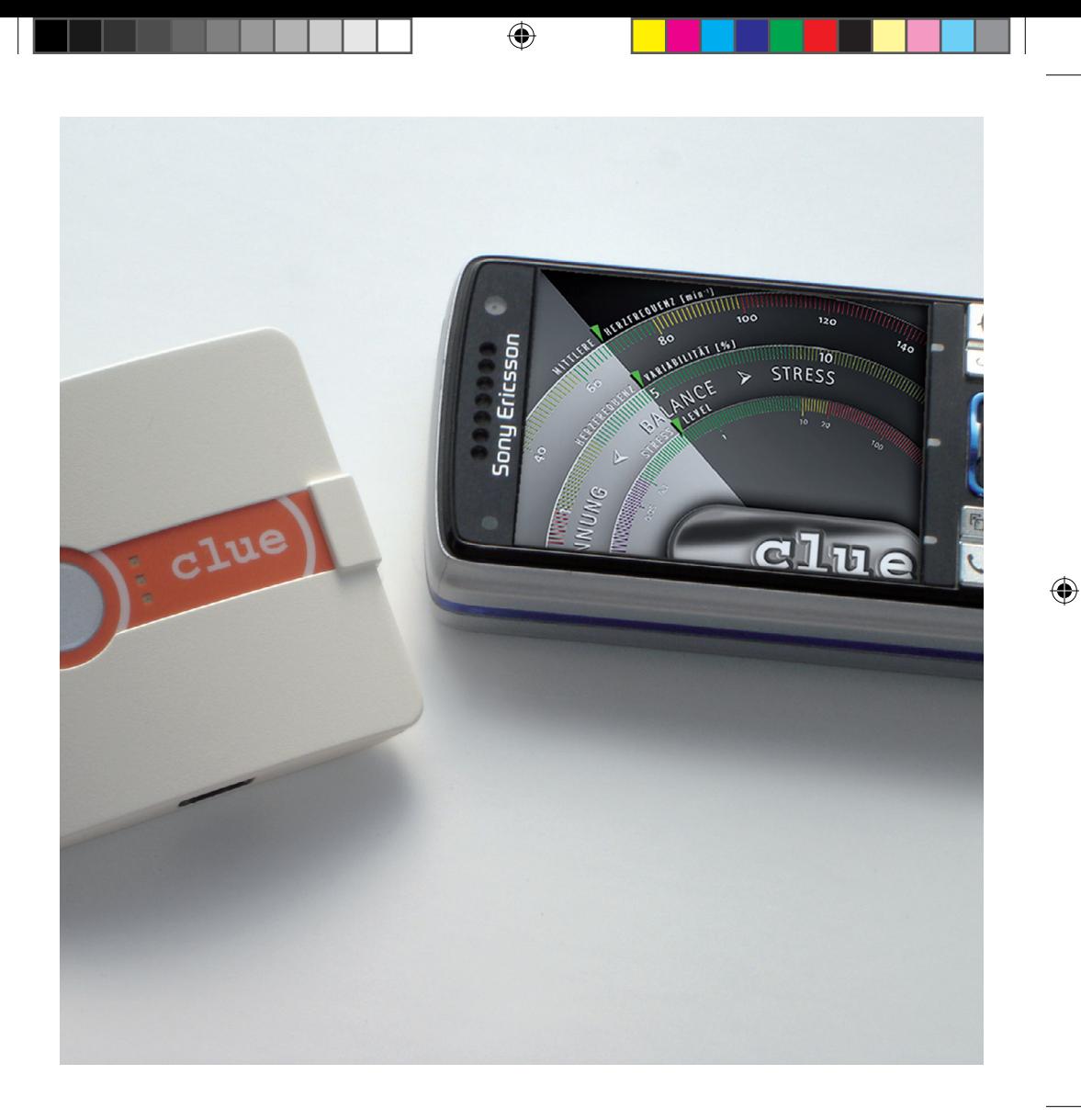

 $\bigoplus$ 

 $\bigoplus$ 

# Herzlichen Glückwunsch zum Kauf Ihres **clue**.

Sie haben das modernste mikrokompakte System gewählt, welches zur Zeit auf dem weltweiten Telemedizin-Markt zur Verfügung steht. Die zugrunde liegende Technologie wird bereits in der internationalen Medizin sowie in der Raumfahrt angewendet. Mit **clue** oder **clue BASIC** hat jeder private Anwender genauso die Möglichkeit, erstmalig sein aktuelles Fitness-Rating verständlich und unabhängig von Zeit und Ort jederzeit aufzuzeichnen und zu überwachen.

⊕

Zusätzlich können Sie, abgesehen von Ihrem Fitness-Rating, auch Ihr aktuelles Stress-Level, d.h. auch die aktuelle Balance zwischen Stress und Erholung, (Burn-Out Risiko) messen, wann immer Sie wollen. Nicht zuletzt deshalb kommen **clue** oder **clue BASIC** in Burn-Out Zentren und bei Stress Management Seminaren zum Einsatz.

⊕

Die grafische Darstellung auf dem Mobiltelefon zeigt die durchschnittliche Herzfrequenz, Ihr Fitness-Rating (HRV) und für Ihr persönliches Stress Management, die momentane Balance zwischen Stress und Erholung. Die Übertragung und Darstellung auf Ihrem Mobiltelefon hängt von Parametern Ihres Mobiltelefons und des jeweiligen Netzwerkbetreibers ab. Beachten Sie deshalb, ob Ihr Mobiltelefon internetfähig ist und eine WAP Push Verbindung hergestellt werden kann. Die Aktivierung dieser Services ersehen Sie unter www.cluemedical.com (siehe Seiten 26 bis 29).

⊕

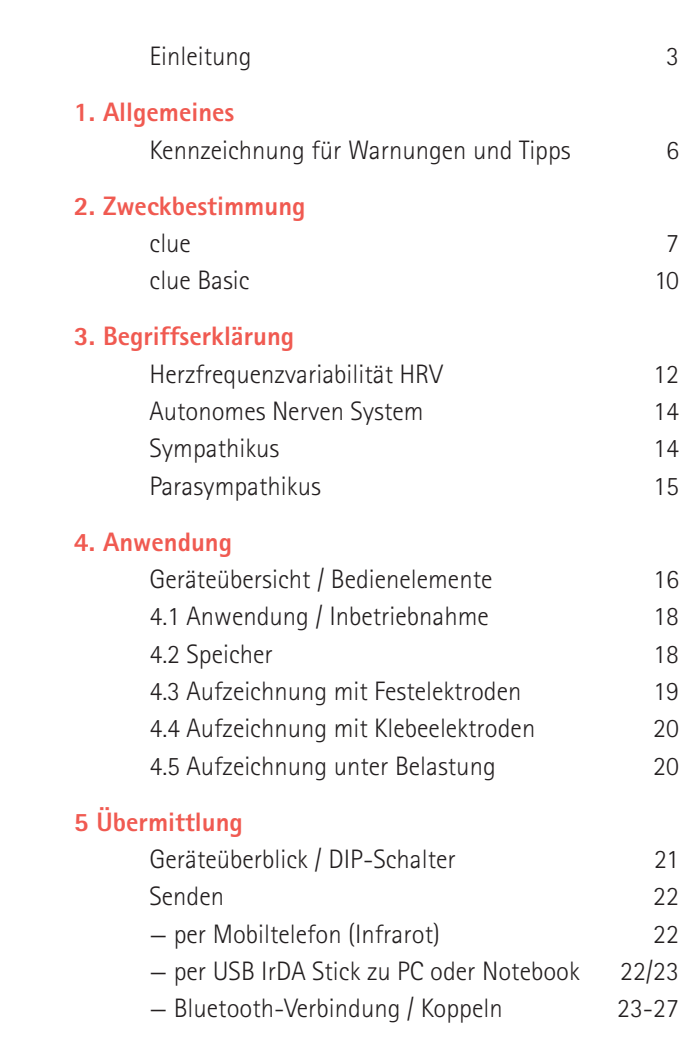

 $\bigoplus$ 

 $\bigoplus$ 

 $\overline{\phantom{a}}$ 

 $\bigoplus$ 

**INHALT**

 $\bigoplus$ 

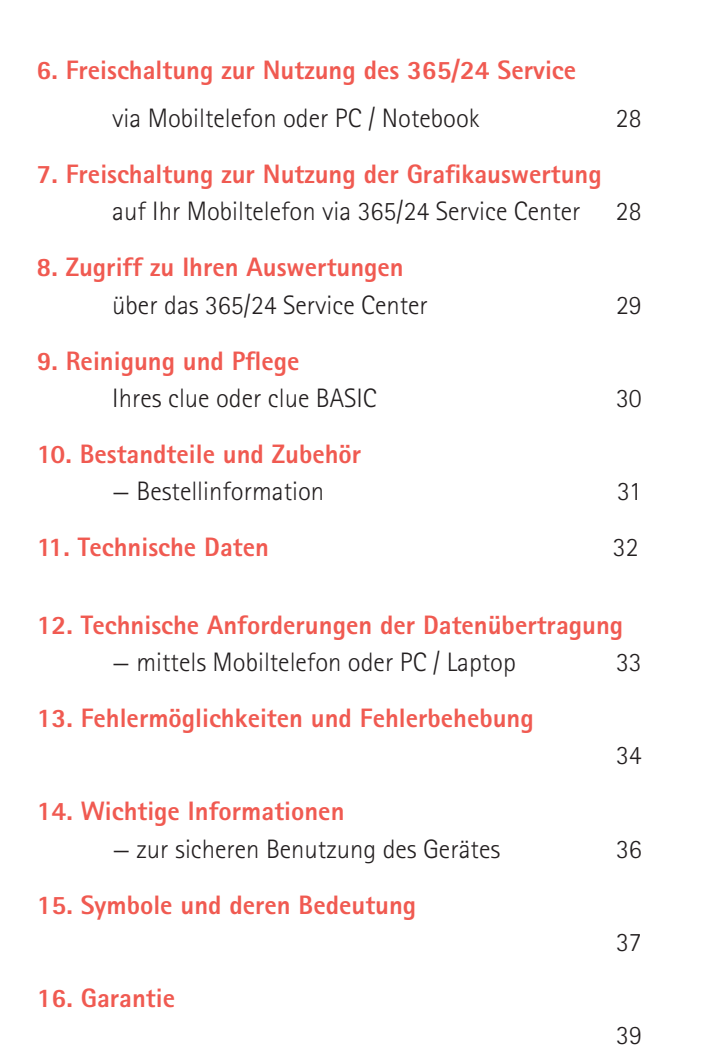

 $\bigoplus$ 

 $\bigoplus$ 

 $\bigoplus$ 

 $\overline{\phantom{a}}$ 

 $\bigoplus$ 

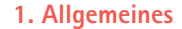

Diese Anweisungen beinhalten Informationen, welche Sie für den Gebrauch und die Instandhaltung des Gerätes brauchen. Vor dem Einsatz des Produktes ist diese Gebrauchsanweisung gründlich zu lesen. Enthalten sind wichtige Funktionen von **clue** oder **clue BASIC**.

Der Benutzer muss sich mit folgenden Symbolen für Vorsichtsmaßnahmen und Warnhinweise gründlich vertraut machen.

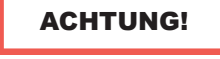

#### **Warnsymbol**

Dieses Zeichen weist auf mögliche Fehlerquellen hin. Das Produkt ist beschädigt.

⊕

⊕

# Hinweis!

#### **Hinweissymbol**

Dieses Zeichen gibt wichtige Hinweise für die Benutzung.

⊕

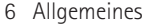

◈

#### **2. Zweckbestimmung**

Mit **clue** oder **clue BASIC** besitzen Sie ein mikrokompaktes, telemedizinisches Gerät zur Aufzeichnung und grafischen Darstellung Ihrer Fitness-Rate im Vergleich zu Normalwerten. Sie haben damit ein System zur Aufzeichnung und Bewertung des Autonomen Nervensystems als Indikator des Stresses, Daten über Ihre Regenerationsfähigkeit, Balance und einiges mehr. Die Auswertungen Ihrer Herzrate und Herzfrequenzvariabilität (HRV) helfen Ihnen bei der Beurteilung Ihrer Gesundheit und der Gesundheitsvorsorge.

⊕

# clue

⊕

Die Daten können wie folgt von Ihrem Gerät zur Visualisierung übertragen werden:

- direkt (Standard) ohne Übertragung via 365/24 Service Center auf Ihren PC oder Notebook mit dem mitgelieferten **USB-IrDA Stick (Infrarot Stick)**. In diesem Falle wird die grafische Auswertung bereits im Gerät selbst als pdf-File erstellt und via USB-IrDA Stick auf den Desktop übertragen. Die Übertragung und Speicherung ist von den technischen Parametern Ihres PC oder Notebooks abhängig. Beachten Sie deshalb die technischen Voraussetzungen. Eine Aktivierung des Gerätes über das 365/24 Service Center ist dabei nicht nötig.
- telemetrisch (wahlweise via Infrarot- oder Bluetooth Verbindung zwischen Gerät und Mobiltelefon) bei Nutzung eines Mobiltelefons zur Übertragung der Aufzeichnungen zum 365/24 Service Center (www.cluemedical.com), wo danach die als Grafiken erstellten Aufzeichnungen jederzeit und von jedem Ort über das Internet abgerufen, betrachtet, weitergeleitet oder ausgedruckt werden Zweck / clue 7

♠

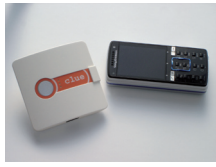

♠

**Separate** 

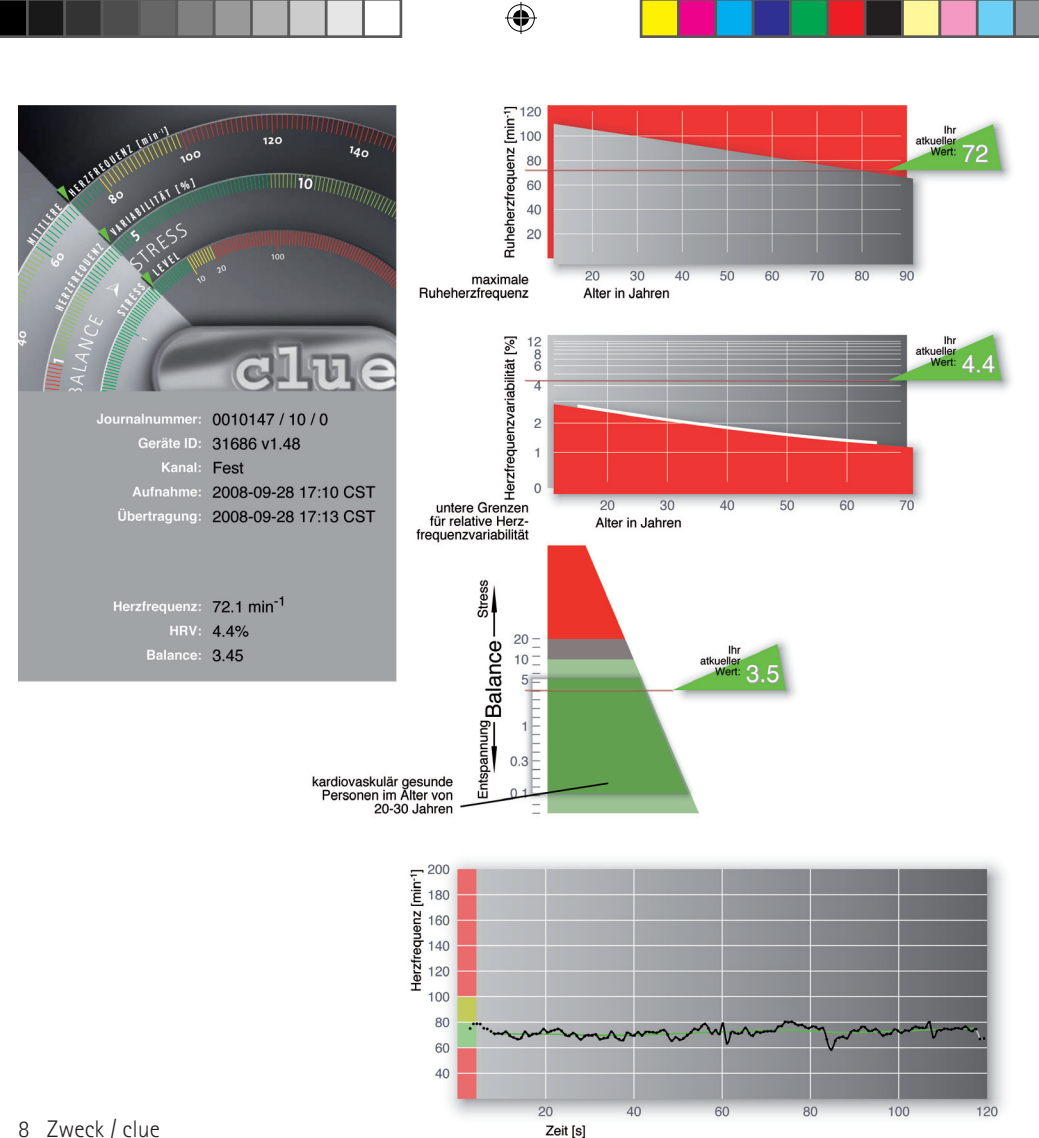

 $\bigoplus$ 

8 Zweck / clue

 $\bigoplus$ 

können. (siehe auch Abschnitt 6). Falls gewünscht, kann Ihnen ergänzend eine grafische Darstellung Ihrer Auswertung auch via MMS/SMS (WAP push) sofort auf Ihr Mobiltelefon übermittelt werden (siehe Abbildung S. 2 ).

oder telemetrisch (unter Nutzung des mitgelieferten USB-IrDA Sticks oder Bluetooth) **via PC oder Notebook mit Internet-Verbindung** zum 365/24 Service Center, wo danach die als Grafiken elektronisch erstellten Aufzeichnungen jederzeit und von jedem Ort über das Internet abgerufen und betrachtet werden können. Zum Zweck der Übertragung in den Server ist vorgängig ein kleines Hilfsprogramm (clueSync, welches Sie unter www.cluemedical.com finden) auf Ihrem PC oder Notebook zu installieren und aufzurufen.

♠

Die nachfolgende Grafik zeigt die angezeigten Auswertung, wenn Sie sich via Internet anmelden (365/24 login unter der homepage www.cluemedical.com) oder wenn Sie die Daten direkt auf Ihren PC / Notebook übertragen. **Die Aktivierung dieser Services ersehen Sie unter www.cluemedical.com** (siehe Seiten 26 bis 29)**.**

⊕

# clue BASIC

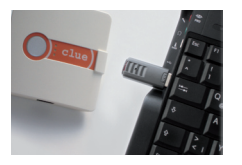

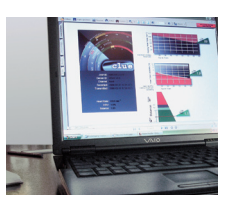

◈

Mit **clue BASIC** erfolgt die Übermittlung ausschließlich vom Gerät direkt auf den PC oder das Notebook (z.B. mittels dem mitgelieferten USB-IrDA Stick, Infrarot, oder via Bluetooth). Eine Einbindung des 365/24 Service Centers, d.h. auch die Übermittlung auf ein Mobiltelefon, ist dabei nicht möglich. In diesem Fall der Direktübertragung wird die grafische Aufbereitung der aufgezeichneten Daten im clue BASIC Gerät selbst durchgeführt und als pdf-Darstellung (direkt auf den "Desktop") übermittelt - siehe Darstellung Seite 8.

⊕

# **Benutzung**

Eine Aufnahme über 2 Minuten mit einer Abtastrate von 1.000 Hz erlaubt clue und clue BASIC eine Darstellung Ihres Fitness Ratings (HRV) auf höchstem Niveau. Weiters berücksichtigt das Gerät den Einfluss des Autonomen Nervensystems auf die Herzaktivität und das Herz-Kreislaufsystem durch intelligente Signalverarbeitung und hochpräzise Aufnahmen und Bewertung der RR-Intervalle ("beat to beat"). Dadurch ist es beispielsweise erstmals möglich, mobiles Stressmanagement zu betreiben und beispielsweise Burn-Out durch Früherkennung und Berücksichtigung von Warnsignalen zu verhindern.

♠

Folgende Daten werden im Rahmen der 2-Minuten Aufzeichnung gemessen, bewertet und dargestellt:

1. Aufnahme der Herzaktivität und des Autonomen Nervensystems über zwei Minuten

2. Auswertung der Herzrate, Fitness Rate (HRV) und Balance zwischen Stress und Erholung durch Analyse der Herzaktivität 3. Darstellung eines Tachogrammes (zeitliche Abstände zwischen den einzelnen Herzschlägen)

♠

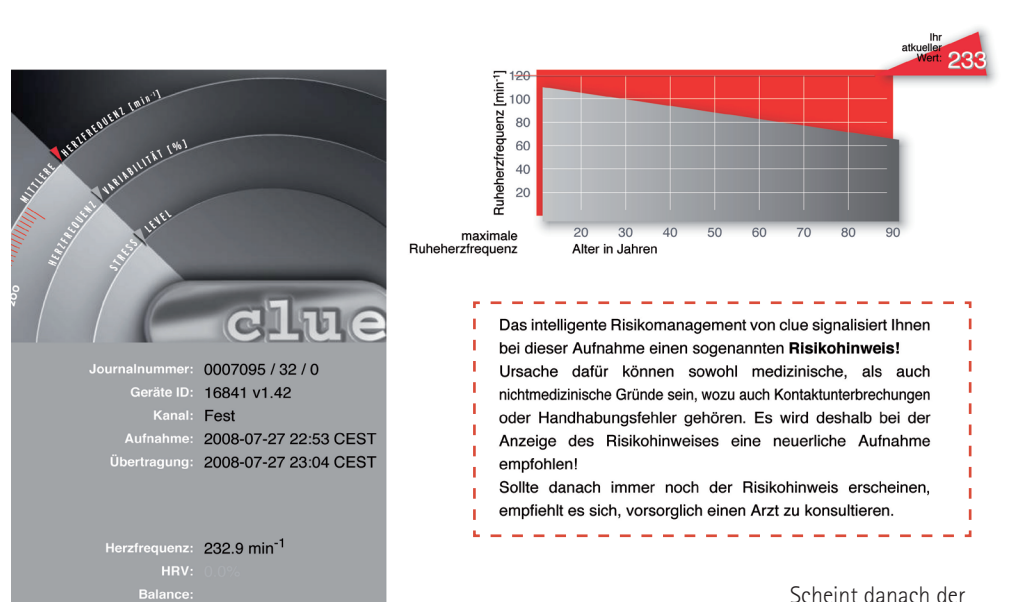

Anhand der Skalierung erhalten Sie eine Referenz für Ihre Messwerte gegenüber Normalwerten, insbesondere auch unter Berücksichtigung Ihres Alters. Weiters beinhaltet die Auswertung ein Risikomanagement, das abhängig von Ihren Messwerten einen Risikoindikator anzeigt. Hier ist zu beachten, dass die Messung jeweils im Ruhezustand zu erfolgen hat (siehe Grafik unten).

⊕

Gründe für das Aufscheinen des Risikoindikators können medizinische und nicht-medizinische Gründe sein, beispielsweise wenn während der Messung der Kontakt zwischen Haut und der Elektroden mehrfach unterbrochen wurde, oder nach erhöhter sportlicher Anstrengung. Bei Aufscheinen des Risikoindikators werden zumindest zwei weitere Aufnahmen mit zeitlichen Abständen (bei vorangegangener intensiver sportlicher Betätigung) von mindestens einer Stunde empfohlen.

⊕

Risikoindikator wieder auf, wird lediglich als Vorsichtsmaßnahme, eine ärztliche Untersuchung angeregt.

## **3. Begriffserklärung**

# Herzfrequenzvariabilität (HRV)

⊕

Diese scheinbare Unregelmäßigkeit ist bei Gesunden kein Ausdruck von Herzrhythmusstörungen, sondern die Folge einer gut funktionierenden Anpassung der Herzfrequenz an aktuelle

800 ms  $\sqrt{ }$  743 ms  $\sqrt{ }$  1257 ms 75 bpm  $\begin{array}{|c|c|c|c|c|c|c|c|} \hline \end{array}$  81 bpm  $\begin{array}{|c|c|c|c|c|c|c|c|} \hline \end{array}$  48 bpm

EKG eines Gesunden. Deutlich zu sehen sind die unterschiedlichen Abstände zwischen den Herzschlägen.

⊕

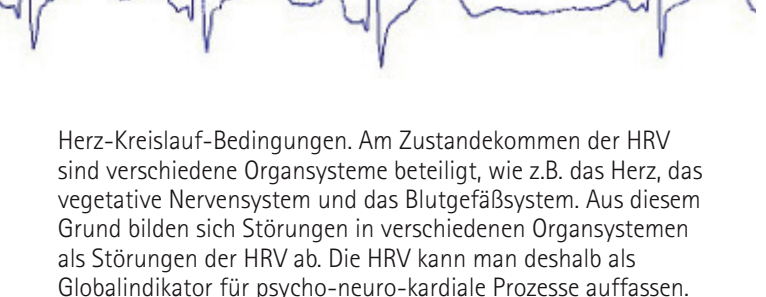

♠

# **Wie die HRV unser tägliches Leben begleitet**

⊕

In der Geburtshilfe wird die HRV in Form der sog. Kardiotokographie (CTG) seit langem als wertvoller Parameter zur Risikobeurteilung des ungeborenen Lebens eingesetzt. Kommt es beim Ungeborenen zu charakteristischen Verringerungen der HRV, kann dies auf gefährliche Komplikationen hinweisen (z.B. Kompression der Nabelschnur) und die Indikation für einen Kaiserschnitt mitbegründen.

Im ambitionierten Amateur- und Profisport ist die HRV mittlerweile eine wichtige Größe zur optimalen Trainingsteuerung. Regelmäßiger Sport verbessert unsere HRV, Ausdruck einer verbesserten Regulationsfähigkeit und einer steigenden Lebenserwartung.

Chronischer Stress verringert die HRV, Ausdruck einer gestörten Schwingungsfähigkeit des kardio-respiratorischen Systems. In der Folge können gefährliche Herz-Kreislauf-Erkrankungen auftreten.

Menschen mit einer geringen HRV haben ein höheres kardiovaskuläres Risiko, d.h. die Wahrscheinlichkeit eines Herzinfarkts oder eines plötzlichen Herztodes ist erhöht. Nach einem durchgemachten Herzinfarkt ist die Sterblichkeit bis zu 4-mal höher, wenn die HRV reduziert ist.

⊕

Die Herzratenvariabilität ist Ausdruck des Alterns wichtiger Organsysteme. Mit zunehmendem Alter lässt die Regulationsfähigkeit unseres Körpers nach, die HRV sinkt. Zum Zeitpunkt unseres natürlichen Lebensendes ist auch die HRV auf ein Minimum gesunken. Aus diesem Grund lässt die HRV-Messung Rückschlüsse auf das biologische Alter unseres Körpers zu.

In Ruhe und Entspannung wird die HRV zur Herzkohärenz. Innere Rhythmen von Atmung, Blutdruck und Herzfrequenz synchronisieren sich, der Körper regeneriert. Ein Zustand, der sich durch Herzkohärenz-Training gezielt fördern lässt.

♠

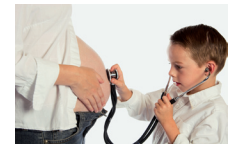

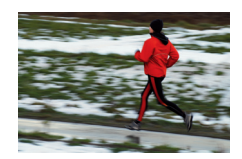

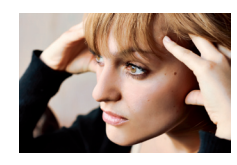

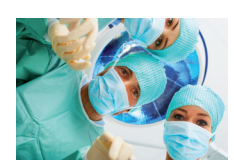

♠

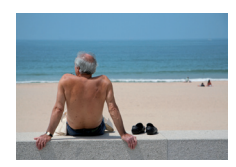

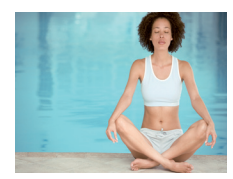

# Autonomes Nervensystem

Das autonome Nervensystem, bestehend aus den Komponenten Sympathikus, Parasympathikus und Darmnervensystem, innerviert die glatte Muskulatur aller Organe sowie das Herz und die Drüsen. Es regelt die lebenswichtigen Funktionen der Atmung, des Kreislaufs, der Verdauung, des Stoffwechsels, der Drüsensekretion, der Körpertemperatur und der Fortpflanzung. Es ist nicht oder kaum willkürlich kontrollierbar, es ist autonom. Neben dem Hormonsystem

stellt es eines der beiden Informationssysteme zwischen den einzelnen Organen dar.

# Sympathikus

Eine Komponente des autonomen Nervensystems. Er reguliert das Herz-Kreislaufsystem einschließlich Organtätigkeit und bewirkt Leistungssteigerung, erhöht u.a. Herzfrequenz (Puls) sowie Blutdruck und ist auch Ausdruck bzw. ein Maß für Stress. Die vom Symphatikus kontrollierten Organe sind die glatten

♠

♠

Muskelfasern aller Organe (Gefäße, Eingeweide, Ausscheidungsund Sexualorgane, Haare, Pupillen), die Herzmuskelfasern und manche Drüsen (Schweiß-, Speichel-, Verdauungsdrüsen). Außerdem werden die Fettzellen, die Leberzellen, die Nierentubuli, lymphatische Gewebe (z.B. Thymus, Milz, Lymphknoten) und Teile des Immunsystems symphatisch innerviert.

◈

# Parasympathikus

♠

Andere Komponente des autonomen Nervensystems. Er wird auch als "Ruhenerv" bezeichnet, da er dem Stoffwechsel, der Regeneration und dem Aufbau körpereigener Reserven dient. Der Parasympathikus sorgt für Ruhe, Erholung, Schonung und kontrolliert unwillkürlich die meisten inneren Organe sowie den Kreislauf. Er reduziert Herzfrequenz (Puls) sowie Blutdruck und wird stark von der Atmung beeinflusst. Der Parasympathikus steuert die glatte Muskulatur und

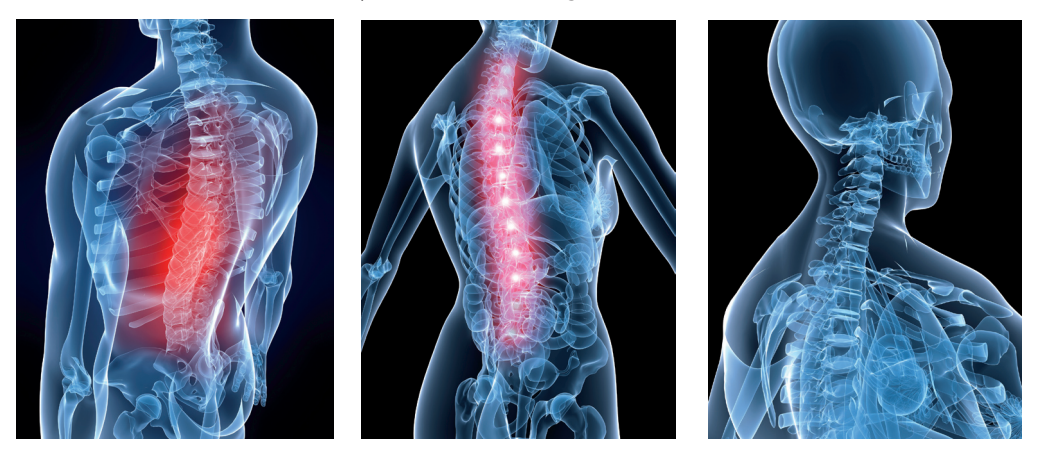

die Drüsen des Magen-Darm-Traktes, der Ausscheidungsorgane, der Sexualorgane und der Lunge. Er innerviert weiterhin die Vorhöfe des Herzens, die Tränen- und die Speicheldrüsen im Kopfbereich und die inneren Augenmuskeln. Dagegen besitzt er keinen direkten Einfluss auf die Schweißdrüsen und das gesamte Gefäßsystem (mit wenigen Ausnahmen, wie z.B. bei den Genitalorganen).

♠

Hier liegt bekanntlich der entscheidende Unterschied zum Sympathikus, der alle Gefäße innerviert.

♠

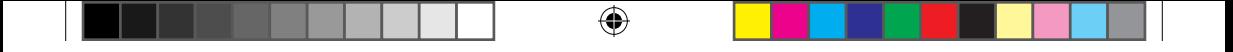

# **4. Anwendung**

# **Geräteübersicht / Bedienelemente**

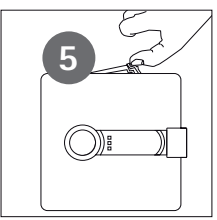

- **1 Bedienungstaste**
- **2 Grüne LED**
- **3 Gelbe LED**
- **4 Orange LED**
- **5 Batteriefachdeckel**
- **6 DIP-Schalter für die Wahl des Übertragungsmodus**
- **7 Anschlussbuchse Elektrodenkabel**

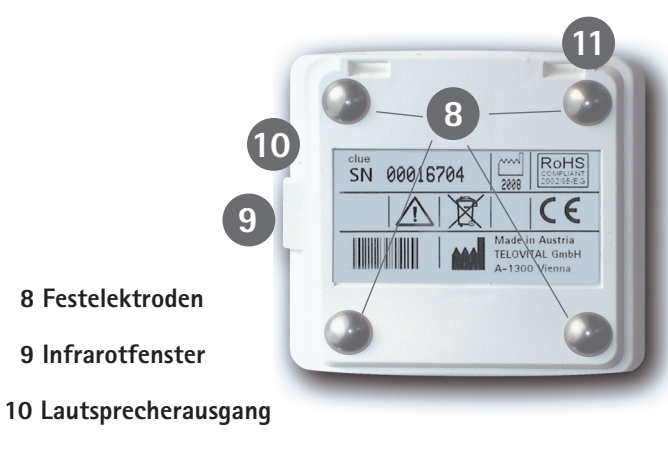

⊕

**11 Tragebandhalterung**

⊕

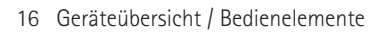

**6**

**5**

 $\circledcirc$ 

F

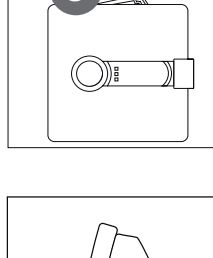

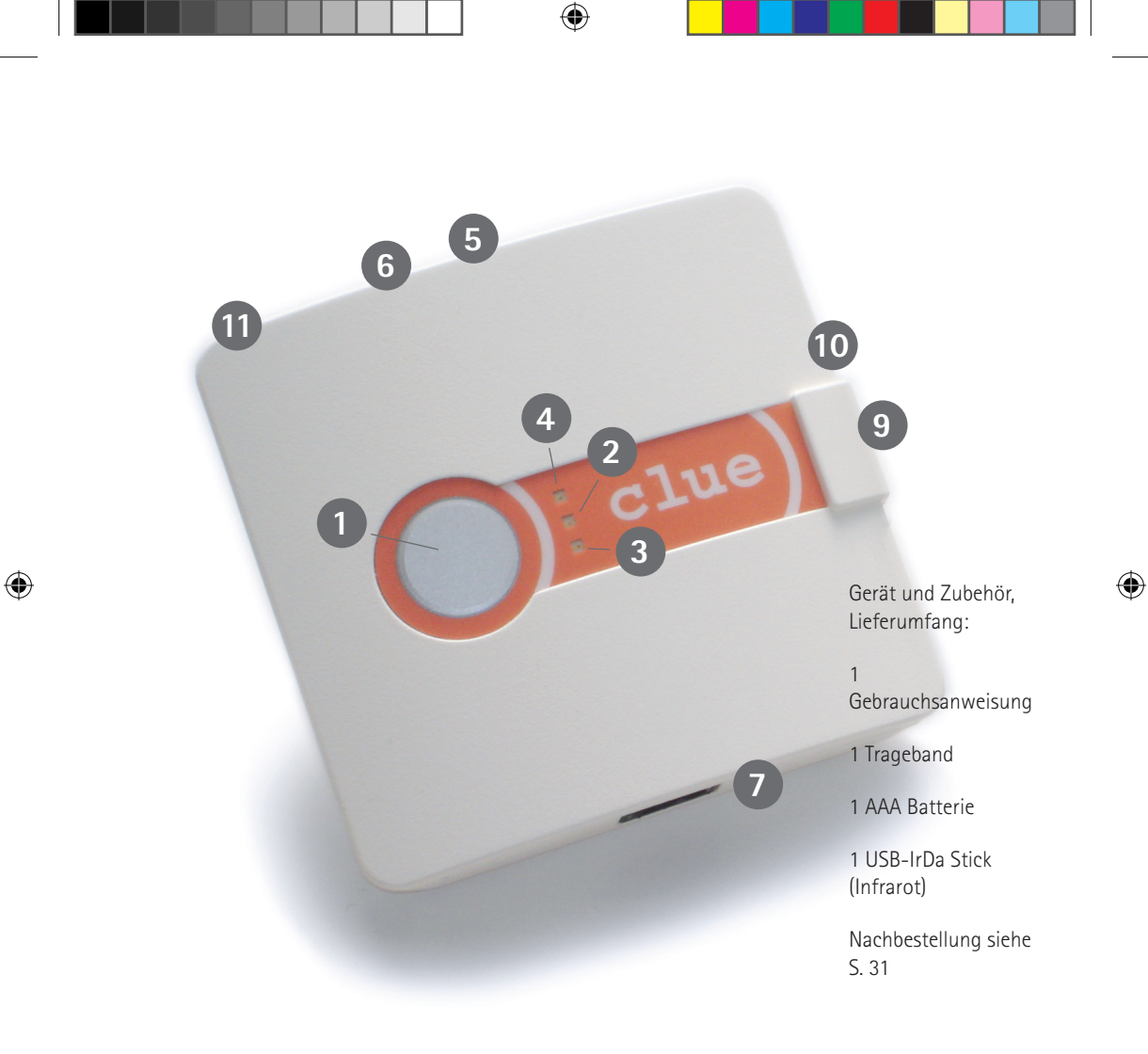

Geräteübersicht / Bedienelemente 17

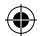

# **4.1 Anwendung / Inbetriebnahme**

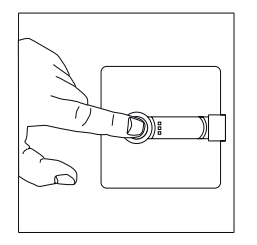

Entfernen Sie die Plastikfolie beim Batteriefach, mit der das Gerät zum Schutz der Batterie versehen ist.

**clue** oder **clue BASIC** ist nach dem einmaligen Drücken der Bedientaste betriebsbereit. Dabei leuchtet die grüne LED auf und ein aufsteigender Ton bestätigt die Betriebsbereitschaft.

Falls der interne Speicher voll ist (das max. Speichervolumen beträgt 30 Aufnahmen) leuchtet die gelbe LED auf. Übermitteln Sie in diesem Falle die gespeicherten Aufnahmen und beginnen Sie nochmals eine neue Aufzeichnung.

Die orange LED leuchtet auf, wenn die Betriebsspannung der AAA Batterie ungenügend ist (Batteriestand-Warnung!). Wechseln Sie in diesem Falle die Batterie vor dem Versuch einer weiteren Aufnahme.

⊕

Für das Wechseln der Batterie muss der Batteriedeckel geöffnet werden. Es ist jede herkömmliche, im Handel erhältliche AAA-Batterie zugelassen.

Auch die Verwendung von aufladbaren Batterien NiMh 1,2V ist möglich.

♠

# **4.2 Speicher**

**clue** oder **clue BASIC** kann bis max. 30 Aufnahmen speichern. Nach einer erfolgreichen Übertragung wird die Aufnahme automatisch gelöscht. Die erfolgreiche Löschung wird durch einen absteigenden Ton quittiert. Sie können den gesamten Speicher auch manuell löschen, indem Sie die Bedientaste für mindestens fünf Sekunden gedrückt halten, nachdem das Gerät durch einmaliges Drücken der Bedientaste eingeschaltet wurde. In diesem Falle muss der DIP Schalter 2 vorgängig auf Pos. 2 gestellt werden.

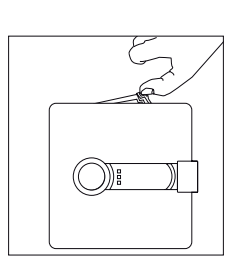

♠

## **4.3 Aufzeichnung mit Festelektroden (Standard)**

⊕

Positionieren Sie **clue** oder **clue BASIC** wie im Bild angezeigt, auf dem Brustbein (Sternum). Bei Benutzung ohne Trageband müssen die Laschen für das Trageband nach oben zeigen, um eine korrekte Aufnahme des Aufzeichnungssignals gewährleisten zu können.

Schalten Sie jetzt **clue** oder **clue BASIC** ein und pressen Sie es auf die Haut. Nach der Inbetriebnahme stellt das Gerät selbständig fest, ob an den Festelektroden durch den korrekten Hautkontakt der Elektroden ein Signal anliegt.

Finden **clue** oder **clue BASIC** ein Signal so wird die Aufzeichnung mit einem kurzen Signalton nach ca. 5 Sekunden automatisch gestartet.

Während der 2-minütigen Aufzeichnung blinkt die grüne LED.

Bei Unterbrechung des Hautkontaktes oder zu schwachem Anpressdruck wird dies durch einen aufsteigenden Warnton angezeigt.

Es ist stets darauf zu achten, dass alle vier Festelektroden auf der Haut aufliegen und sich kein Kleidungsstück zwischen den Festelektroden und der Haut befindet. Bei starker Brustbehaarung sind **clue** oder **clue BASIC** vor der Aufnahme leicht hin und her zu bewegen und danach der Anpressdruck zu erhöhen, damit ein ausreichender Hautkontakt während der Aufnahme gewährleistet ist. Unzureichender Hautkontakt zeigt das Gerät akustisch mittels Piepton an.

**clue** oder **clue BASIC** sollten bei EKG-Abnahmen nur auf gesunder, intakter Haut zum Einsatz kommen (nicht auf Narben, etc).

♠

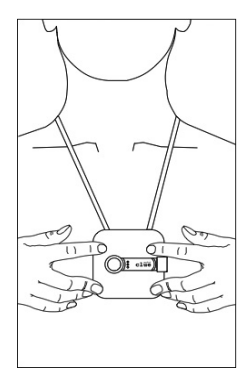

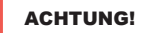

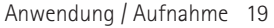

## **4.4 Aufzeichnung mit Klebeelektroden (wahlweise)**

♠

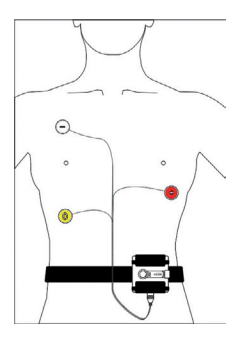

Selbstverständlich können Sie auch Aufnahmen in Bewegung, z.B. beim Gehen, machen, wobei in diesem Falle der Einsatz von Klebeelektroden nötig ist, um keine Aufzeichnungsstörungen zu erhalten. Falls Sie dies wünschen, sind beim Hersteller oder beim Fachhändler das dazu notwendige Elektrodenkabel sowie Klebeelektroden zu bestellen, da diese nicht im normalen Lieferumfang inkludiert sind.

Verbinden Sie nun das Elektrodenkabel mit **clue** oder **clue BASIC** und stecken Sie dieses entsprechend den oben angezeigten Farben (Polen) auf die vorgängig entsprechend dem Bild oben am Körper angebrachten Klebeelektroden.

# **4.5 Aufzeichnung unter Belastung**

Um bei starker Bewegung Zugbelastung und damit unerwünschte Artefakte zu vermeiden, fixieren Sie das Elektrodenkabel mit handelsüblichen Wundpflaster, jeweils wenige Zentimeter unterhalb der Anschlussstellen der Klebeelektroden, auf der Haut.

⊕

Wenn Sie das Gerät einschalten, wird daraufhin selbständig festgestellt, ob an den Klebeelektroden durch korrekten Hautkontakt ein Signal anliegt. Wird ein Signal gefunden, so startet nach kurzer Zeit die Aufzeichnung automatisch. Der Start der Aufnahme wird mit einem kurzen akustischen Tonsignal bestätigt und die grüne LED beginnt zu blinken.

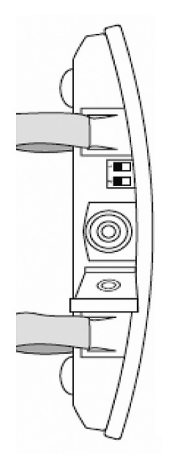

◈

# **5 Übermittlung**

◈

**clue** kann wie einleitend erwähnt die aufgezeichneten Daten über IrDA- (Infrarot) oder Bluetooth-Verbindung mittels eines Mobiltelefons oder PC/Notebook mit Internetanbindung direkt zur Visualisierung und weiteren weltweiten Datenverarbeitung (-speicherung) an das 365/24 Service Center senden.

⊕

Ebenfalls können ohne Einbindung des 365/24 Service Centers Aufzeichnungen direkt mittels IrDA- (Infrarot) oder Bluetooth-Verbindung als grafische pdf-Darstellung auf PC oder Notebook übertragen werden.

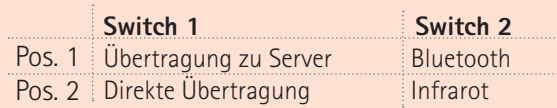

Die Datenübertragung mittels Mobiltelefon erlaubt (wie bei Nutzung eines PCs oder Notebooks mit Internet-Anbindung) jederzeit und weltweit eine Übermittlung zum 365/24 Service Center. Die Übertragung kann lediglich durch etwaige technische Einschränkungen des jeweiligen Netzwerkbetreibers in einem Land limitiert sein. Um die Auswertungen der Übertragung anzusehen, ist auf der homepage www.cluemedical.com im Vorfeld ein Account anzulegen. Dazu benötigen Sie die Seriennummer des Gerätes (hinten auf dem Gerät aufgedruckt) sowie den Aktivierungscode, der auf der Rückseite der Bedienungsanleitung angegeben ist.

**Bei clue BASIC** fehlt der Aktivierungscode, wodurch eine Übertragung in das 365/24 Service Center nicht möglich ist. Die Übertragung erfolgt hierbei direkt auf Ihren PC oder Notebook.

♠

#### **Standardeinstellung bei Auslieferung**

Bei Auslieferung sind die Geräte so eingestellt, dass die Übermittlung der Daten via Infrarot und direkt (auf den PC / Notebook) erfolgt.

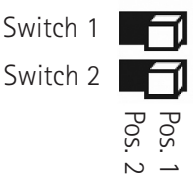

ACHTUNG!

# ♠

Wollen Sie via Bluetooth oder mittels Mobiltelefon in das 365/24 Service Center übertragen, so passen Sie bitte die Einstellungen des DIP-Schalters entsprechend an (siehe Grafik).

**Senden per Mobilfunktelefon (mit Infrarotschnittstelle)**

⊕

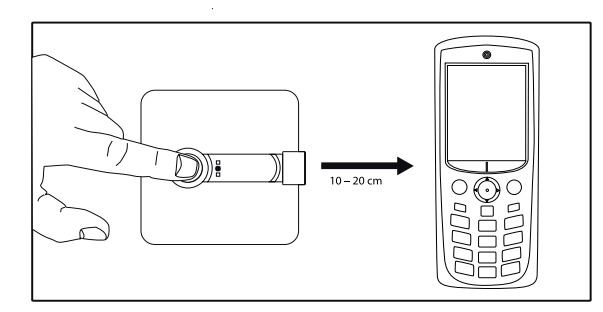

Vor dem Senden der Daten via Mobiltelefon überprüfen Sie bitte die Einstellung des DIP-Schalters, der nach Öffnen des Batteriefaches sichtbar wird (erforderliche Einstellung siehe Abbildung oben). Damit Sie die Daten, die Sie in das 365/24 Service Center via Mobiltelefon übertragen wollen, ansehen können, müssen Sie im Vorfeld einen Account angelegt sowie das entsprechende clue Gerät aktiviert haben

♠

(siehe oben, oder im nachfolgenden Kapital). Zum Senden der Daten per Mobilfunktelefon aktivieren Sie die IrDA-Schnittstelle an Ihrem Mobilfunktelefon, bei bestimmten smart-phones die entsprechende Modem-Infrarotverbindung (siehe dazu die Beschreibung des jeweiligen Mobiltelefons). Positionieren Sie die Schnittstellen wie im Bild angezeigt in direkter Linie im Abstand von 10 bis 20 cm und drücken Sie die Bedientaste des clue zweimal.

## **Senden per USB IrDA-Stick direkt auf den PC oder Notebook**

♠

Bei einer Direkt-übertragung zum PC oder Notebook müssen im Vorfeld die jeweiligen Einstellungen laut Herstellerangaben des USB IrDA-Sticks (Infrarot-Stick) beachtet werden. Der IrDA-Stick wird mittels USB-Stecker an den Computer angeschlossen. Es kann auch optional, sofern vorhanden, die IrDA-Schnittstelle Ihres Notebooks (Windows) verwendet werden. Zum Senden der Daten positionieren Sie die Schnittstellen wie im Bild angezeigt im Abstand von 10 bis 20 cm. Drücken Sie die Bedientaste 1 zweimal (einmal zum Einschalten und einmal zur Übertragung).

◈

Es öffnet sich ein Fenster am Bildschirm des PCs oder Notebooks, welches den Empfang der Daten per Mausklick bestätigt zulässt. Die erfolgreiche Übertragung wird danach am Bildschirm quittiert. Sie

finden auf dem Desktop eine pdf-Datei mit der Seriennummer S/N und einer fortlaufenden Nummer. Die Auswertung kann mit dem auf jedem gängigen PC oder Notebook vorhandenen Akrobat Reader geöffnet und in der Folge individuell verwaltet werden.

Für die Sicherheit der direkt zum PC/Notebook übertragenen Daten

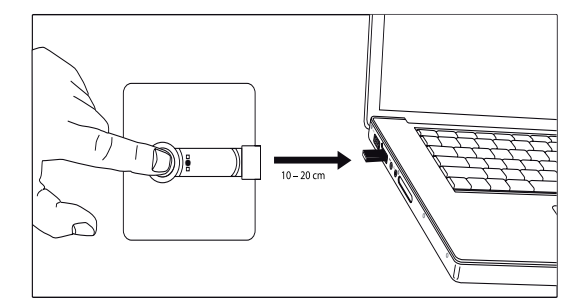

ist der Hersteller nicht verantwortlich, da sie auf ein autonomes clue oder clue BASIC unabhängiges System übertragen werden.

# **Bluetooth-Verbindung / Koppeln**

◈

Wenn die Bluetooth-Verbindung gewählt wird, muss das Mobiltelefon bzw. der PC oder das Notebook mit dem clue Gerät gekoppelt (pairing) werden. (siehe Beschreibung nächste Seite)

Anmerkung: Wenn Sie wissen wollen, ob Ihr Mobiltelefon eine Bluetooth Verbindung zulässt, besuchen Sie bitte unsere Webseite www.cluemedical.com.

⊕

Übertragung / Infrarot / Bluetooth 23

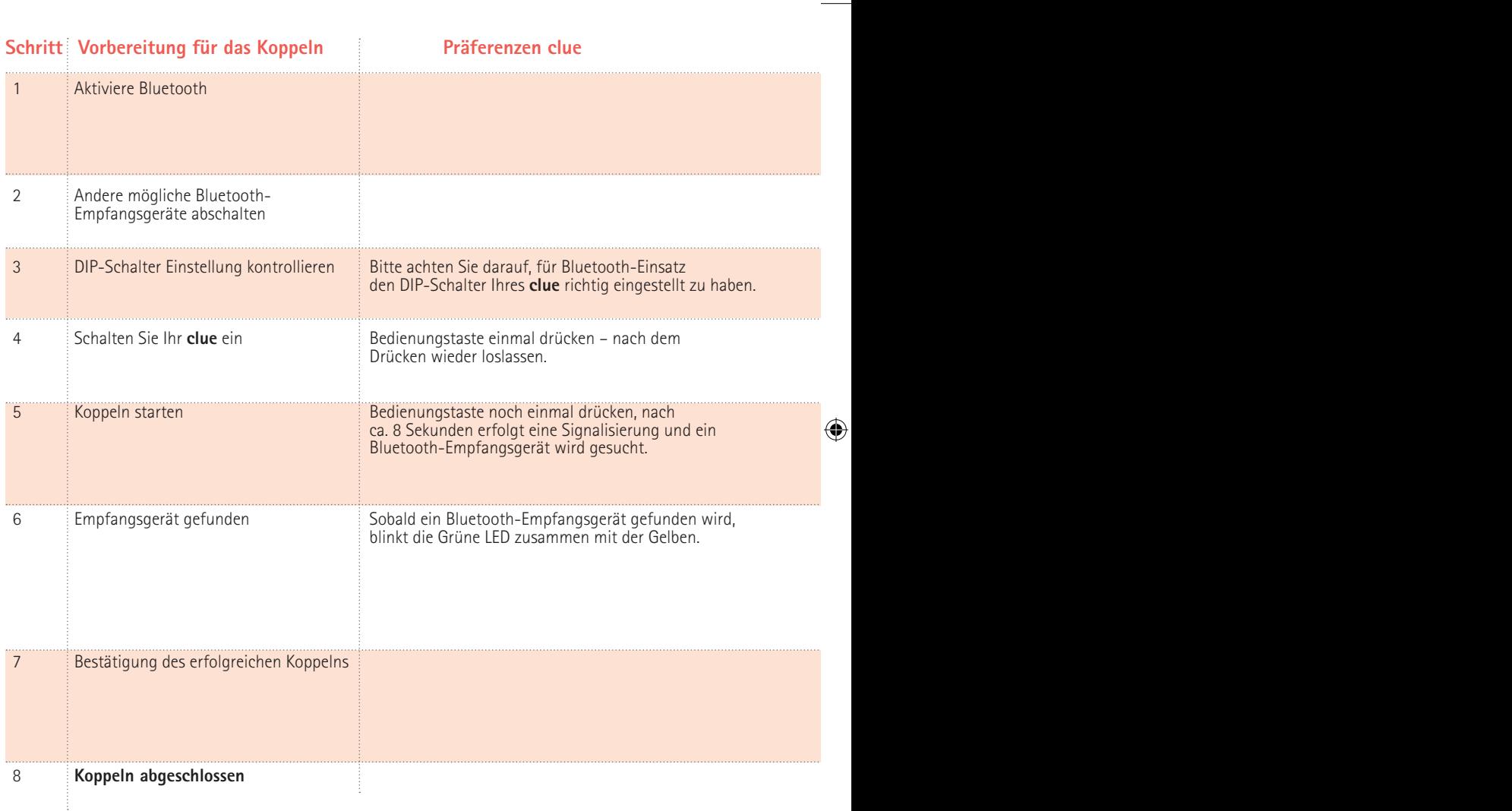

 $\bigoplus$ 

 $\bigoplus$ 

 $\bigoplus$ 

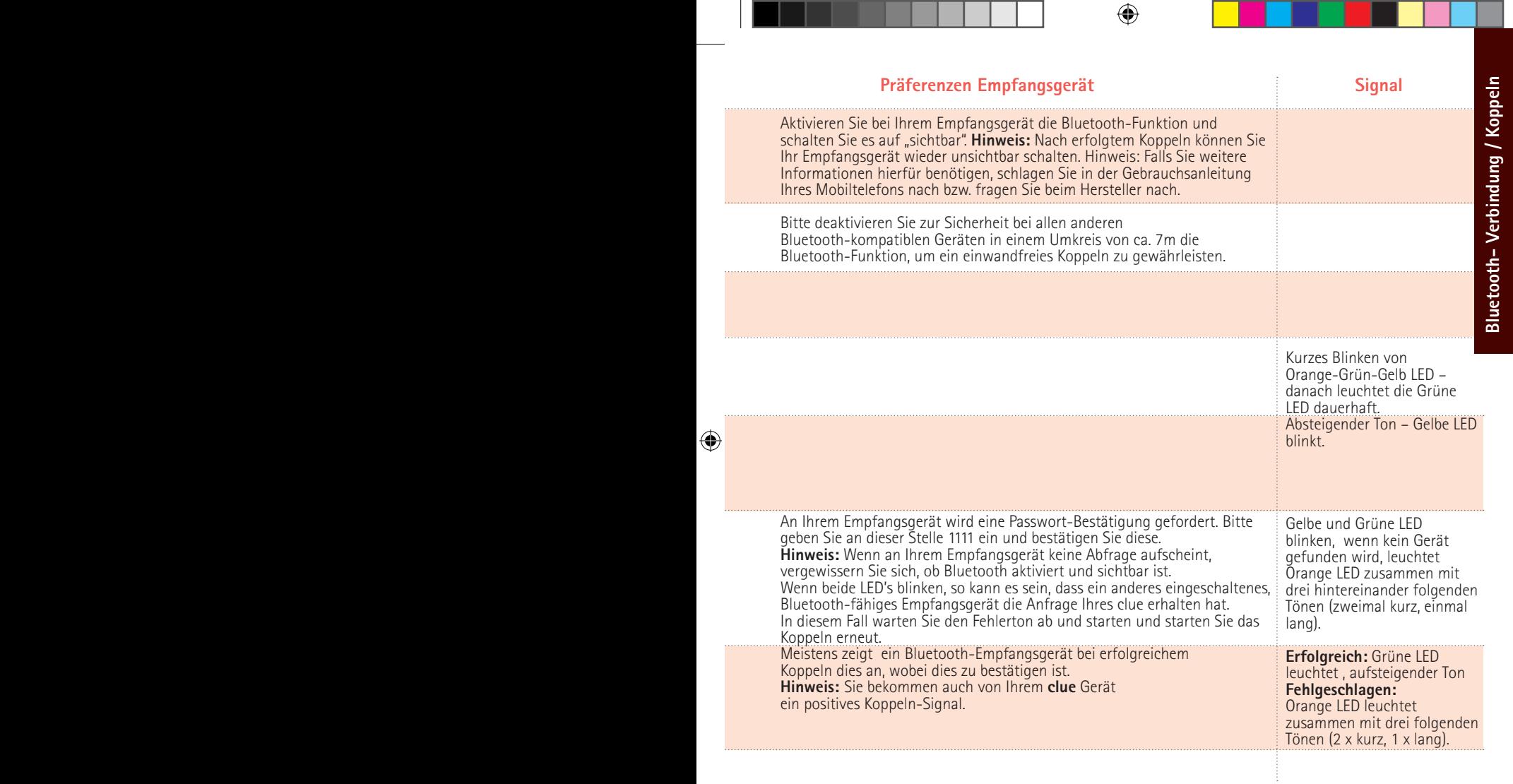

 $\bigoplus$ 

 $\bigoplus$ 

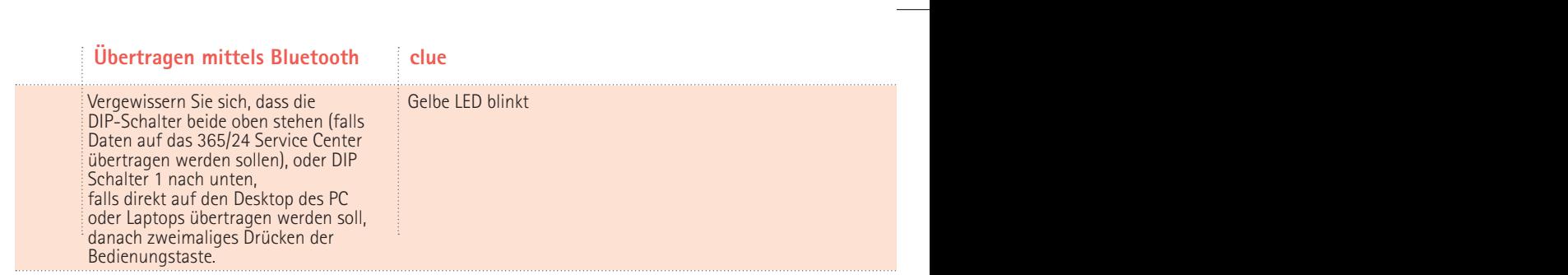

⊕

#### **Hinweis:**

**Während des Koppelns tragen Sie clue nicht am Körper, da ansonsten automatisch eine neue Aufzeichnung gestartet wird und ein erfolgreiches Koppeln deshalb nicht möglich ist. Falls Sie das EKG-Kabel mit den Klebeelektroden am Körper befestigt haben, entfernen Sie bitte für die Dauer des Koppelns das EKG-Kabel bei clue.**

⊕

#### **Hinweis:**

**Nach erfolgreichem Koppeln können Sie, wenn gewünscht, Ihr Empfangsgerät wieder unsichtbar schalten. Falls Sie weitere Information hierfür benötigen, konsultieren Sie bitte die Gebrauchsanleitung Ihres Mobiltelefons bzw. erkundigen Sie sich beim jeweiligen Mobiltelefon-Hersteller.**

#### TIPP!

**clue** und **clue BASIC** quittieren das erfolgreiche Übertragen durch das Blinken der gelben LED und bestätigt den erfolgreichen Datentransfer mit einem aufsteigenden Ton. Bei drei hintereinander folgenden Tönen (zweimal kurz, einmal lang) haben **clue** oder **clue BASIC** die Daten nicht erfolgreich übertragen, die orange LED leuchtet. Übertragen Sie in diesem Falle die Daten erneut.

♠

26

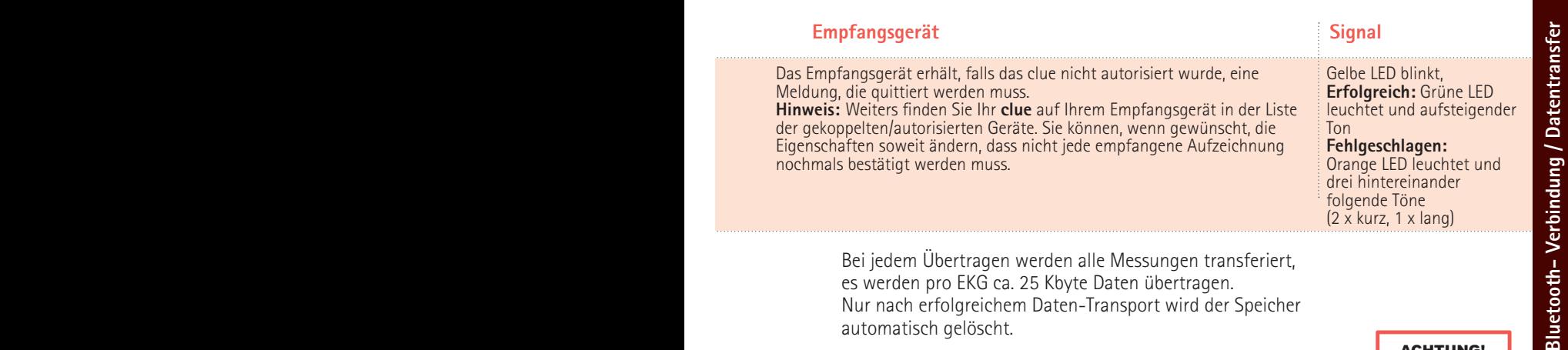

Bei jedem Übertragen werden alle Messungen transferiert, es werden pro EKG ca. 25 Kbyte Daten übertragen. Nur nach erfolgreichem Daten-Transport wird der Speicher automatisch gelöscht.

### **DIE GELBE LED BLINKT**

⊕

Die Übertragung der Daten läuft. Bei erfolgreichem Austausch der Daten ertönt ein positiver Bestätigungston pro EKG zur Bestätigung dass sich keine IT-Geräte der erfolgreichen Übertragung.

## **DIE ORANGE LED LEUCHTET**

Bei einer nicht erfolgreichen Übertragung ertönt ein negativer Bestätigungston und die orange LED leuchtet. Die gespeicherten Daten können danach in einem erneuten Versuch übermittelt werden, sofern die AAA-Batterie noch ausreichend Kapazität aufweist. Bei der Übertragung ist darauf zu achten, dass sich keine IT-Geräte (z.B. Notebook) in der Nähe befinden, bei denen die Infrarot-Schnittstelle aktiviert ist. Erscheint auf dem Ausdruck der Aufzeichnung neben Datum und Uhrzeit das Symbol, ist möglicherweise die Uhrzeit bzw. das Datum nicht mehr korrekt (siehe Kapiel 11).

♠

ACHTUNG!

Bei der Übertragung ist darauf zu achten, (z.B. Notebook) in der Nähe befinden, bei denen die Infrarot-Schnittstelle aktiviert ist.

Bluetooth-

♠

Erscheint auf dem Ausdruck der Aufzeichnung neben Datum und Uhrzeit das Symbol  $\triangle$ . ist möglicherweise die Uhrzeit bzw. das Datum nicht mehr korrekt (siehe Kapiel 11).

Übertragung / Bluetooth 27

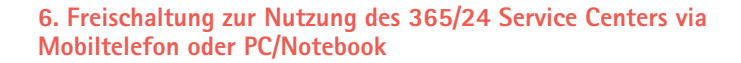

⊕

- Gehen Sie im Internet auf www.cluemedical.com.
- Auf der Webseite, klicken Sie "365/24 :: clue central login".
- • Klicken Sie "Ein neues Konto erstellen".
- Geben Sie einen individuellen Benutzernamen ein.
- Geben Sie ein individuelles Passwort ein, welches zu Ihrer Datensicherheit mindestens 8 Zeichen und zumindest einen Großbuchstaben sowie eine Ziffer beinhalten muss
- Bestätigen Sie das Passwort durch Wiederholen der Eingabe.
- Geben Sie die Seriennummer S/N und den 6-stelligen Aktivierungscode des Gerätes ein. Diesen finden Sie auf der Rückseite der Bedienungsanleitung und klicken Sie "Aktivieren".

⊕

Nach erfolgreicher Aktivierung erhalten Sie eine Bestätigung am Bildschirm.

### **7. Freischaltung zur Nutzung der Grafikauswertung auf Ihr Mobiltelefon via 365/24 Service Center**

- Gehen Sie im Internet auf www.cluemedical.com
- Auf der Webseite klicken Sie "365/24 :: clue central login".
- Wählen Sie die gewünschte Sprache.

♠

• Geben Sie "Benutzername" und Ihr gespeichertes "Passwort" ein, welches Sie beim Aktivieren des Service Centers angelegt haben.

- Anmelden.
- Unter "Meine Geräte" klicken Sie das clue "Geräte ID" von welchem Sie die Grafik erhalten wollen.

⊕

- Unter "Zustellung" klicken Sie "Zustellung hinzufügen" und markieren unter "Typ" = SMS plus unter "Ziel" die Telefonnummer des empfangenden Mobiltelefones (+Land, Vorwahl, Telefonnummer).
- Wenn Sie wünschen, können Sie auch eine andere Sprache und Zeitzone wählen – klicken Sie hierfür auf "Versand hinzufügen".

# **8. Zugriff zu Ihren Auswertungen über das 365/24 Service Center**

- Gehen Sie im Internet auf www.cluemedical.com.
- Auf der Homepage, klicken Sie "365/24 :: clue central login".
- Wählen Sie die gewünschte Sprache.
- Geben Sie "Benutzername" und Ihr gespeichertes "Passwort" ein, welches Sie beim Aktivieren des Service Centers angelegt haben.
- Anmelden.

⊕

- Unter "Meine EKGs" finden Sie alle übermittelten. erfolgreichen Auswertungen unter Ihrer Gerätenummer, welche auf der linken Seite gelistet sind.
- Klicken Sie für Ihre Auswertung auf das Adobe Reader Zeichen.

♠

Eine pdf-Datei mit einer 2 Seiten Grafik erscheint.

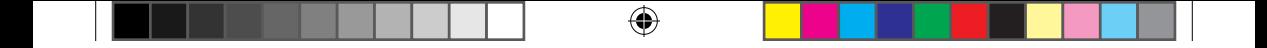

### **9. Reinigung und Pflege Ihres clue oder clue BASIC**

- Die Reinigung des Gerätes und des Elektrodenkabels sollte regelmäßig mit einem weichen, fusselfreien Tuch, welches nur leicht angefeuchtet sein darf, erfolgen.
- Als Reinigungsmittel können warmes Wasser, milde Seife (pH neutral) oder ein handelsübliches, für Kunststoff geeignetes Mittel angewendet werden. Dabei ist zu beachten, dass niemals Flüssigkeit in das Geräteinnere eindringt, da dies zu einer Gefährdung des Anwenders/ Patienten und zur Zerstörung des Gerätes führen könnte.
- Sollten bei Nutzung des Gerätes Unzulänglichkeiten bezüglich der Funktionssicherheit festgestellt werden, ist der Hersteller zu kontaktieren.

Zum Schutz der Umwelt bitten wir den Benutzer, alle verwendeten Materialien sowie deren Reinigungsmittel fachgerecht zu verwenden und zu entsorgen. Umweltbelastungen bei Betrieb des Gerätes sowie im Ruhestand entstehen nicht.

⊕

# **10. Bestandteile und Zubehör**

 $\bigoplus$ 

Zubehör und Bestandteile können direkt beim Hersteller oder beim Fachhändler nachbestellt werden.

 $\bigoplus$ 

⊕

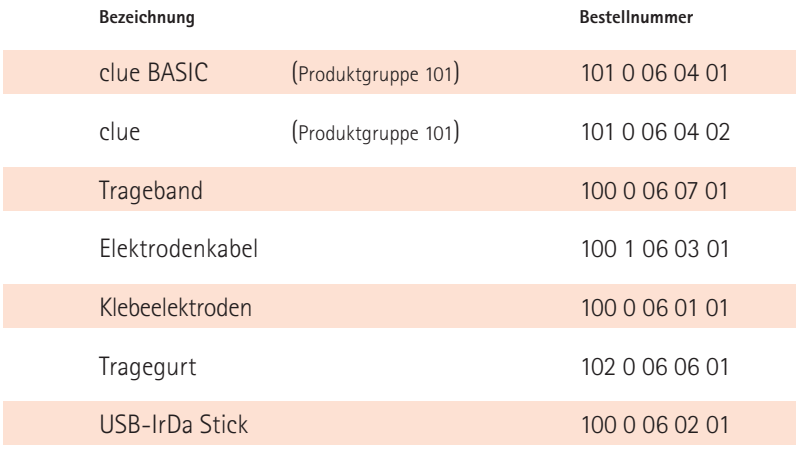

Bestandteile und Zubehör 31

# **11. Technische Daten**

 $\bigoplus$ 

 $\overline{\phantom{a}}$ 

 $\bigoplus$ 

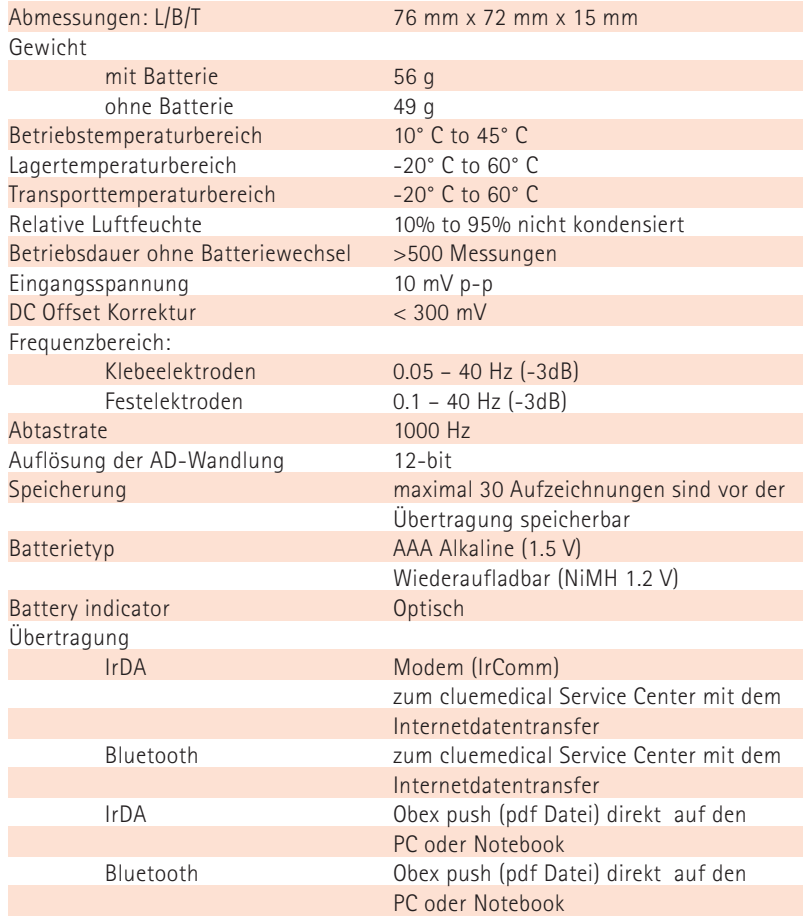

 $\bigoplus$ 

# 32 Technische Daten

 $\bigoplus$ 

### **12. Technische Anforderungen der Datenübertragung**

Mit **clue** oder **clue BASIC** haben Sie ein modernes High-Tech Produkt gekauft. Da clue oder clue BASIC bei der Datenübertragung auf verschiedene Fremdsysteme zugreifen muss, die nicht beeinflussbar sind, kann es unter bestimmten Umständen zu Fehlermeldungen kommen. Wir sind bemüht, Ihnen zu helfen, die erforderlichen Einstellungen bei dem von Ihnen verwendeten Computersystem vorzunehmen.

⊕

# **Voraussetzungen für die Übertragung der Daten mittels Mobiltelefon**

Ihr Mobiltelefon benötigt eine IrDA Schnittstelle oder muss Bluetooth-fähig sein. Weiters muss die Möglichkeit von Datenübertragung via Internet gewährleistet sein.

Lesen Sie die Bedienungsanleitung Ihres Mobiltelefons sorgfältig oder kontaktieren Sie Ihren Mobilfunk-Vertragshändler.

# **Systemanforderungen für Direktübertragung auf PC oder Notebook**

- PC oder Notebook, auf welchem Adobe Reader, Version 6.0.1 oder später installiert ist. Den Adobe Reader, können Sie kostenlos unter www.adobe.com downloaden.
- Vorhandener USB Anschluss.

⊕

• Operating System: Windows XP - Service Pack 2 oder Windows VISTA.

Machen Sie sich mit der Benutzung Ihres PC's oder Notebooks vertraut. Falls Sie einen anderen USB IrDA Stick als den beigelieferten (selbst installierend) benutzen wollen, beachten Sie dessen Installationsinstruktionen.

♠

#### ACHTUNG!

### **13. Fehlermöglichkeiten und Fehlerbehebung**

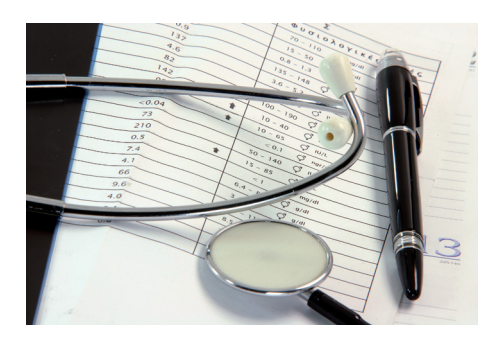

# **Fehler**

**Beim Einschalten** blinkt oranges LED

**Beim Einschalten** brennt die gelbe LED

Während der **Aufzeichnung** ertönt ein Dauerton

♠

**Übertragung per Mobilfunktelefon** ist nicht möglich, orange LED blinkt mit akustischer Signalisierung

**Übertragung mit IrDA stick**  ist nicht möglich, orange LED blinkt mit akustischer Signalisierung

#### Sie haben Ihre **Login-Daten** vergessen

Übertragung per IrDA-Stick ok, pdf ist nicht auf dem Desktop

⊕

Das Symbol  $\triangle$ auf meinem pdf-Ausdruck bei Datum und Uhrzeit

#### **Fehlerbehebung**

Tauschen Sie die AAA Batterie aus (Seite 18, Batteriewechsel)

Gerätespeicher ist voll – übertragen Sie die Daten, um den Speicher zu löschen (Punkt 5 Übermittlung)

Das Gerät hat seinen Hautkontakt verloren und signalisiert dies, bis es erneuten Hautkontakt hat. Pressen Sie das Gerät bei Aufzeichnungen mit den Festelektroden fester auf die Haut. Bei starker Brustbehaarung bewegen Sie das Gerät leicht hin und her, damit ein ausreichender Hautkontakt während der Aufnahme gewährleistet ist. Bei Aufzeichnung mittels Klebeelektroden kleben Sie das Elektrodenkabel mit handelsüblichen Wundpflaster, jeweils wenige cm unterhalb der Anschlussstellen zu den Klebeelektroden, auf die Haut.

Bei Ihrem Mobilfunktelefon ist die IrDA-Schnittstelle nicht aktiviert – beachten Sie die Gebrauchsanweisung Ihres Mobilfunktelefons. Der Abstand der Schnittstelle ist zu groß bzw. zu klein oder die Schnittstellen sind nicht parallel angeordnet. Ordnen Sie die Geräte neu an.

Prüfen Sie die Systemvoraussetzungen des PCs oder Notebooks. Prüfen Sie die erfolgreiche Installation des USB IrDA-Sticks. Prüfen Sie den Abstand und die Positionen der IrDA-Schnittstellen. Sollten Sie versuchen die aufgezeichneten Daten über PC oder Notebook mittels Internet Verbindung an das Cluemedical Servicecenter zu übermitteln, prüfen Sie vorher, ob das kleine Hilfsprogramm Clue Sync von cluemedical auf www.cluemedical.com installiert wurde und richtig geöffnet ist.

⊕

Rufen Sie die cluemedical Service Line an +43 (0)1-7007-32550

Gehen Sie unter "Einstellungen" in die "Systemsteuerung" Ihres PCs oder Notebooks und stellen Sie sicher, dass unter "Drahtlose Verbindungen" als Standardordner für empfangene Daten "Desktop" eingestellt ist.

Datum und Uhrzeit auf dem clue BASIC sollte upgedated werden, indem ein kleines Hilfsprogramm (ClueTime) installiert und geöffnet wird. Sie finden dieses Programm ebenfalls unter www.cluemedical. com. Lediglich clue erfährt bei Verwendung des 365/24 Service Centers ein automatisches Update, wenn mit Mobiltelefon oder PC/Notebook mit Internetzugang die Daten auf den Server übertragen werden.

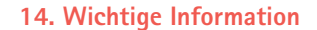

#### **Beeinflussungen**

⊕

### Hinweis!

1. **clue** und **clue BASIC** stört in keiner Weise interne Schrittmacher, ICDs oder andere elektrische Stimulatoren.

### **Stromversorgung**

1. **clue** und **clue BASIC** sind batteriebetriebene Geräte. Eine für den Betrieb nötige handelsübliche AAA Batterie ist dabei im Lieferumfang inkludiert. Bitte beachten Sie, dass ersetzte Batterien nicht in den Hausmüll gehören. Als Konsument sind Sie rechtlich verpflichtet, solche Batterien entsprechend den bei Ihnen geltenden Gesetzen zu entsorgen.

2. Falls das Gerät für längere Zeit nicht benützt wird, empfiehlt es sich, die Batterie aus dem Gerät zu entfernen.

⊕

3. **clue** und **clue BASIC** arbeiten in einem Temperaturbereich von 10° C bis 45° C. Für den sicheren Betrieb ist darauf zu achten, dass das Gerät frei von Kondenswasser ist.

⊕

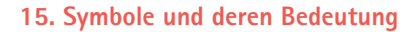

Hinweis!

 Dieses Zeichen beinhaltet wichtige Gebrauchsinformationen.

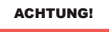

 Das Produkt kann beschädigt sein, wenn die Anleitungen nicht befolgt werden.

⊕

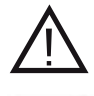

Achtung! Begleitdokumente beachten

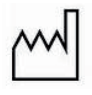

Herstellungsdatum

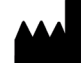

Hersteller

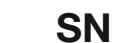

⊕

Seriennummer

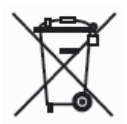

 WEEE (Waste Electrical and Electronic Equipment) Symbol nach Richtlinie 2002/96/EC

 Das Symbol auf dem Produkt oder seiner Verpackung weist darauf hin, dass dieses Produkt nicht als normaler Haushaltsabfall zu behandeln ist, sondern an einer Annahmestelle für Recycling von elektrischen und elektronischen Geräten abgegeben werden muss. Weitere Informationen erhalten Sie über Ihre Gemeinde, den kommunalen Entsorgungsbetrieben oder dem Geschäft, in dem Sie das Produkt gekauft haben.

⊕

Wichtige Informationen 37

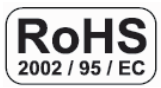

Bleifrei nach RICHTLINIE 2002/95/EC. Diesem Produkt ist in keinster Art und Weise Blei beigefügt.

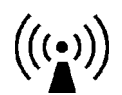

Das Gerät enthält Bauteile, die zur Erzeugung von nicht ionisierender Strahlung dienen.

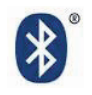

◈

Gerät beinhaltet ein Bluetooth Modul

♠

⊕

# **16. Garantie**

Der Hersteller gewährt eine Garantie für den Käufer für alle Systeme, ausgenommen Klebeelektroden, Sensorkabel und Batterie, für die Dauer von zwei Jahren ab dem Kaufdatum. Der Hersteller verpflichtet sich dabei, fehlerhafte Systeme zu reparieren respektive kostenlos gegen neue auszutauschen, solange er über die Fehlerhaftigkeit durch den Wiederverkäufer oder durch den Enduser selbst während der Garantiezeit unter Beilegung des Kaufbeleges und Angabe der Seriennummer informiert wird. Diese Garantie ist ausschliesslich anwendbar auf gelieferte Systeme oder Originalzubehör, welches sich als tatsächlich defekt herausstellt.

♠

Sämtliche reparierten oder ersetzten Geräte werden vom Hersteller kostenlos an den Käufer geliefert. Die Vergütung von Kosten für die Einsendung defekter Geräte sind von der Garantie ausgeschlossen.

⇔

Diese Systeme sind empfindliche Geräte und dürfen nur von erfahrenem und speziell geschultem Personal repariert werden.

Die Garantie entfällt, wenn

- das Gerät geöffnet wurde,
- Wartungsarbeiten vom Personal außer vom Hersteller durchgeführt wurden,
- Unsachgemäße Eingriffe oder
- Irgendwelche Arten von Missbrauch oder falschem Gebrauch des Gerätes vorliegen

Alle Arbeiten, die den Garantiebestimmungen nicht unterliegen, werden gemäß der Telovital GmbH Telemedizin – Preisen und Gebühren, die zum Zeitpunkt der Rückgabe an die Telovital GmbH Telemedizin in Kraft sind, ausgeführt.

# **GARANTIEAUSSCHLUSS**

⊕

DIE IN DIESEM HANDBUCH FESTGELEGTEN GARANTIEERKLÄRUNGEN SIND AUSSCHLIESSLICH. ES SIND KEINE ANDEREN GARANTIEN IRGENDWELCHER ART, GLEICHGÜLTIG OB GESETZLICH, SCHRIFTLICH, MÜNDLICH ODER STILLSCHWEIGEND, EINSCHLIESSLICH DER GARANTIE DER EIGNUNG FÜR EINEN BESTIMMTEN ZWECK ODER DER MARKTGÄNGIGKEIT, ANWENDBAR.

♠

Wien/Austria, Dezember 2008 / Vers. 1.0 DE

Aktivierungscode für Ihr Gerät

 $\bigoplus$ 

 $\bigoplus$ 

 $\bigoplus$ 

# **Beratung, Nachbestellung**

Telovital GmbH Office Park I / Top 4 A-1300 Vienna-Airport  $\bigcirc$ 

www.cluemedical.com

Phone: +43 (0)1-7007-32550 Fax: +43 (0)1-7007-32559

e-mail: office@telovital.com